# **Quick Start EVK-R2xx**

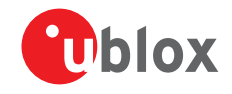

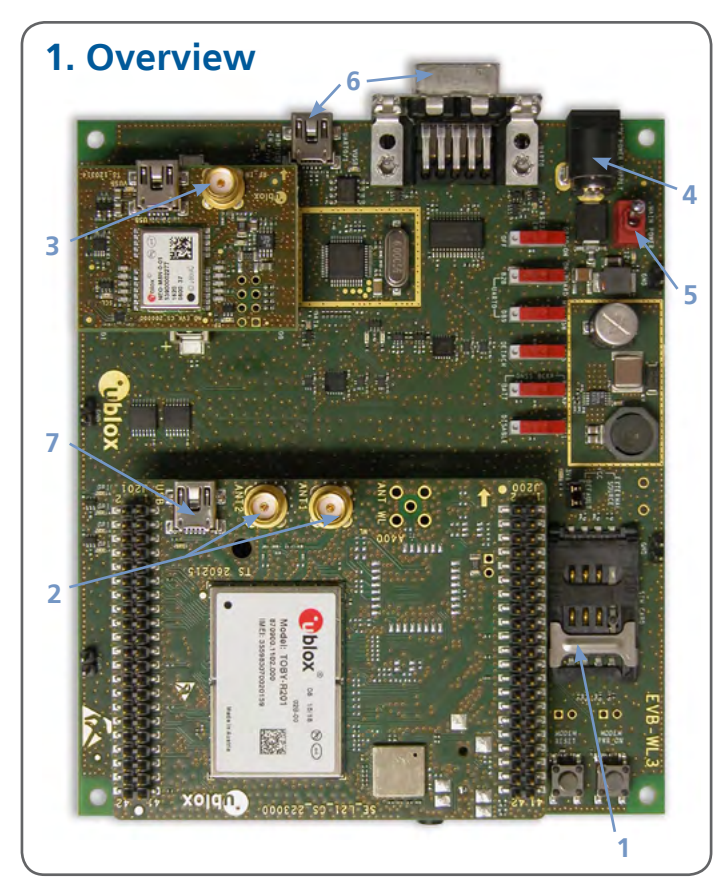

# **2. Setup**

Download the EVK-R2xx software (and documentation) from www.u-blox.com/evk-downloads and install the software. See installation notes on back of card.

- 1. Insert SIM card in **SIM Card Holder**.
- 2. Connect two cellular antennas with SMA connectors to the two **Antenna connectors** (SMA female).
- 3. Connect the GNSS antenna to the GNSS antenna SMA connector, if GNSS functionality is required.
- 4. Connect power adapter to **9 18 V Power Input** connector (J400) (+12 V). LED DL401 is blue.
- 5. To supply power to the board, turn **Main Power** (SW400) switch to ON position. LED DL400 is green. The module switches on.

Connection for communication via UART:

6. Connect USB cable to **mini USB connector** OR Connect RS232 cable to **cellular RS232** connector

Connection for communication via USB:

7. Connect USB cable to mini USB connector on the adapter board (**cellular native USB**).

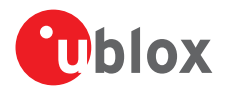

### **3. Installation**

Notes for downloading the newest EVK-R2xx drivers and documents from the u-blox website:

- An Internet connection is required. Windows operating systems are supported: x86 and x64 versions of 7, 8, 8.1, and 10 (planned).
- Enter this link into your browser: [www.u-blox.com/evk-downloads](http://www.u-blox.com/evk-downloads)
- Click on "Resources to download" for the EVK-R2xx kit.
- On the pull-down menu, choose to "Download software and documentation" or "Download software only".
- Unzip the downloaded files.
- Run the executable(s).

#### **4. Interfaces**

If the connection for communication via **UART** is provided:

Two COM ports are enabled with Windows (the numbering of the ports can be seen via the Windows Device Manager). When the module has completed booting, the serial port for AT commands is available over the first numbered COM port opened by the driver.

If the connection for communication via **USB** is provided:

When the module has completed booting, the following devices are enabled with Windows (port number details can be seen via the Windows Device Manager):

• **Modems:**

One modem COM port is enabled. AT command interface is available via this modem COM port opened by the driver.

#### • **Ports:**

Five COM ports are enabled. AT command interface is available also via the first two COM ports opened by the driver.

Refer to the EVK-R2xx user guide for a comprehensive description of the evaluation kit features and functionalities.

# **5. More information**

For more information regarding the EVK-R2xx, contact your nearest u-blox support:

[www.u-blox.com/en/](http://www.u-blox.com/en/contact-us-support.html)

[contact-us-support.html](http://www.u-blox.com/en/contact-us-support.html)